**ACHTUNG!** Diese Seite wird nicht mehr länger gepflegt. Wechselt auf die englischsprachige Seite für eine aktuelle Anleitung (Link unten links).

# **Der Netzer ist da, was nun?**

## **Netzer anschliessen**

#### **Stromversorgung**

Für die ersten Versuche sollte der Netzer in ein Experimentierboard oder unser [Netzer-Spielfeld](http://mobacon.de/wiki/doku.php/de/netzer/playground) gesteckt werden.

Für die Stromversorgung werden 3.3V benötigt. Diese werden mit dem entsprechenden Stromversorgungs-Pins des Netzers verbunden:

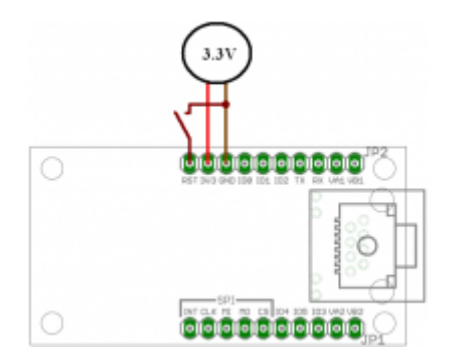

Alternativ ist beim Netzer-Spielfeld eine Stromversorgung mit [PoE](http://mobacon.de/wiki/doku.php/de/netzer/pins#power-over-ethernet-poe) möglich, dann wird der Netzer über die Netzwerkverbindung versorgt.

#### **Reset**

Für das (optionale) Resetsignal reicht ein handelsüblicher Taster der das Reset-Signal gegen Masse zieht. Widerstände werden nicht benötigt.

#### **Programmierverbindung**

Der Netzer kommt, falls [hier](http://mobacon.de/shop_netzer_de.htm) bestellt, mit installiertem [Bootloader](http://mobacon.de/wiki/doku.php/de/netzer/fwupdates). Neue Firmware kann per Netzwerk (verwendetes Protokoll ist TFTP) eingespielt werden. Ein Programmiergerät ist also nicht zwingend notwending.

Soll eigene Firmware debuggt werden, ist kein Bootloader auf dem Netzer oder ist der Bootloader defekt, kann das Image mit einer Microchip ICD eingespielt werden. Version ICD2 und ICD3 wurden bei uns getestet und funktionieren. Rückmeldungen über andere Programmierwerkzeuge sind willkommen.

Das Programmiergerät wird wie folgt am Netzer angeschlossen:

- 1. Die Stromversorgungspins können wie oben beschrieben angeschlossen werden.
- 2. Der Reset-Pin wird mit dem VPP/MCLR-Pin des Programmiergeräts verbunden.
- 3. Die Kommunikationsleitungen PGC und PGD werden wie im Bild unten ersichtlich an die Pads

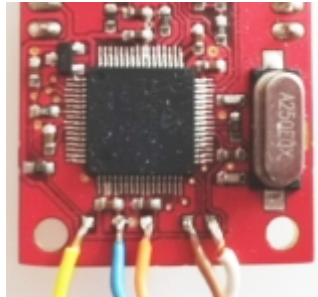

angelötet, da diese nicht auf die Pinleisten geführt sind:

- 4. PGD ist Weiss, PGC ist Braun.
- 5. Stromversorgung und VPP (3.3V = Orange, GND = Blau, VPP/MCLR = Gelb) können auch auf die entsprechenden Pads gelötet werden, falls benötigt.

### **Netzwerkverbindung**

Eine Direktverbindung mit dem PC muss mit einem sogenannten Crossover Kabel hergestellt werden. Ist ein Router, Switch oder Hub dazwischen, reicht ein normales Patchkabel.

#### **Andere Anschlüsse**

Weitere [Anschlüsse](http://mobacon.de/wiki/doku.php/de/netzer/pins) sind optional und dienen dem Anschluss von Peripheriegeräten.

# **Nach dem Anschalten**

# **Bootloader**

Zunächst ist der [Bootloader](http://mobacon.de/wiki/doku.php/de/netzer/fwupdates) aktiv. Das ist an einer schnell blinkenden Netzwerk-LED zu erkennen. Je

nach Version des Bootloaders ist das die linke oder rechte LED.

Nach ein paar Sekunden wird die eigentliche Firmware aktiviert, falls eine aufgespielt ist. Falls nicht, wird der Bootloader nicht verlassen. Der Netzer (eigentlich der Bootloader) bleibt unter der fixen IP-Adresse **192.168.97.60** erreichbar.

Im Bootloader-Modus kann der Netzer nur ARP und TFTP, kein ICMP. Der Netzer kann also **nicht** unter 192.168.97.60 angepingt werden.

# **Firmware**

## **IP-Adresse**

Die Netzer-Firmware (z.B. IO) von uns hat ab Werk **keine** IP-Adresse. Per Default versucht der Netzer per DHCP eine IP-Adresse von einem DHCP-Server zu bekommen. Wenn kein Server gefunden wird (wie z.B. bei einer PC-Direktverbindung), vergibt er sich automatisch eine IP-Adresse im Bereich **169.254.X.X**.

## **MDNS**

Die exakte IP-Adresse ist für den ersten Verbindungsaufbau irrelevant. Am einfachsten wird mit dem Netzwerknamen zugegriffen (per MDNS). Dazu musst auf dem PC das [Bonjour-Paket](http://mobacon.de/wiki/doku.php/de/netzer/links?&#tools) von Apple installiert werden (gibt es auch für Windows oder Linux).

## **Firefox**

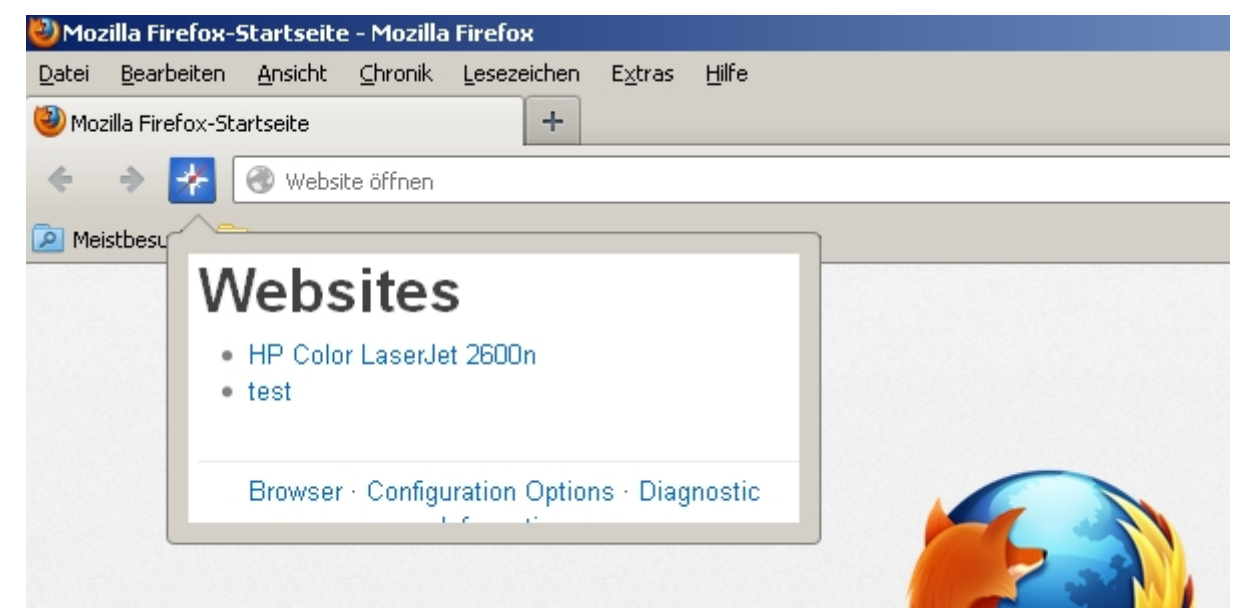

Für komfortables Finden des Netzer per Browser wird das [DNSSD-Plugin](http://mobacon.de/wiki/doku.php/de/netzer/links?&#tools) für Firefox empfohlen. Damit werden alle Webseiten auf MDNS-Geräten in einer Liste geführt, die per Link einfach aufgerufen werden können. Der Netzer hat einen Namen der Form nexxyyzz.local xxyyzz sind die letzten drei Stellen der MAC-Adresse. Der Name kann später über die Webseite des Netzers geändert werden.

From: <http://mobacon.de/wiki/> - **MoBaCon Wiki**

Permanent link: **<http://mobacon.de/wiki/doku.php/de/netzer/start>**

Last update: **2014/02/09 13:32**

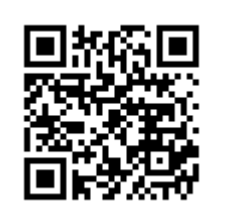